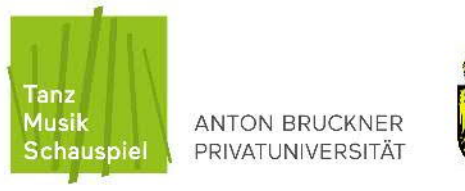

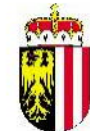

## **STUDIENSERVICE**

## **Schritte zur Weitermeldung Ihres Studiums (Stand: 1.6.2024)** (Stand: 1.6.2024)

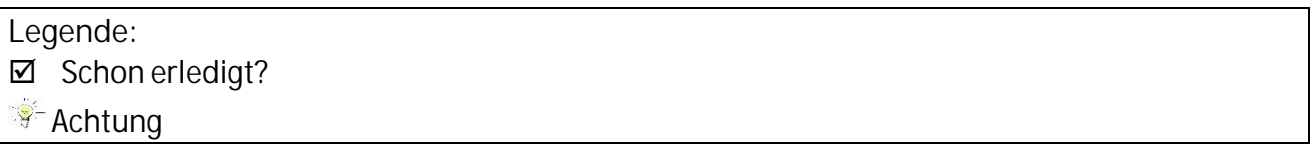

## **ACHTUNG: Die Anmeldung zu Lehrveranstaltungen in bruckneronline ist erst nach erfolgter Inskription möglich!**

- **Check bruckneruni E-Mailadresse + bruckneronline Visitenkarte**
- **Prüfung auf eventuelle Sperrgründe: Studieneingangsphase:** mit Studienplan vergleichen, ob **alle** für die Studieneingangsphase erforderlichen Lehrveranstaltungszeugnisse in bruckneronline/Studierendenkartei/Prüfungen aufscheinen

**ZKF Note fehlt:** Hauptfachlehrende/n kontaktieren, ob Beurteilung des vergangenen Semesters in bruckneronline **eingegeben** ist

**gemahnte Medien bzw. offene Mahngebühren** in der Universitätsbibliothek

## **Prüfung, ob Sie alle notwendigen Anträge eingereicht haben:**

- Antrag auf Semesterwiederholung (2x pro Studiengang möglich)
- Antrag auf Anrechnung von Ergänzungsfächern z.B. für Studieneingangsphase notwendige LV's – Kontaktaufnahme per Email mit Prof. Kraxberger ([anerkennung@bruckneruni.at](mailto:anerkennung@bruckneruni.at))
- Antrag auf Weiterinskription in der Prüfungsphase: wenn 2 Semesterwiederholungen schon ausgeschöpft sind und alle im Studienplan vorgesehenen LV-Zeugnisse bereits in bruckneronline/Studierendenkartei/Prüfungen aufscheinen (kein ZKF mehr!) > formloser Antrag per E-Mail an Studienservice ([studium@bruckneruni.at\)](mailto:studium@bruckneruni.at)
- Antrag auf Beurlaubung vom Studium (2x pro Studiengang möglich)
- **Einzahlung des Studienbeitrages per Internetbanking:** Überprüfen Sie Ihren aktuellen Studienbeitragsstatus auf Ihrer bruckneronline Visitenkarte. Dort finden Sie alle relevanten Informationen.
- Unbedingt **Zahlungsreferenz des aktuellen Semesters** (s. bruckneronline Visitenkarte/ Studienbeitrag) verwenden. Bei Einzahlung mit Zahlschein bzw. ohne Zahlungsreferenz kommt es häufig zu Verzögerungen beim Zahlungseingang. Dadurch dauert es länger, bis Sie Ihre Inskriptionsbestätigung ausdrucken können!

Nach dem **Eingang** Ihrer Zahlung werden Sie vom Studienservice weitergemeldet und zur jeweiligen ZKF-Semesterstufe angemeldet.

**Weitere Anmeldungen durch den Studienservice:**

Schwerpunkt: 1. Semesterstufe nach bestandener Aufnahmeprüfung, **danach selbst**

- **Anmeldung zu weiteren Lehrveranstaltungen** (nur mit gültiger Inskription): durch Studierende innerhalb der Anmeldefrist in bruckneronline
- **Nachinskriptionsfrist:** siehe <https://www.bruckneruni.at/de/studium/rund-ums-studium/inskription>
- **Verlängerung Studierendenausweis** (nur mit gültiger Inskription): Aktualisierung des Datumsaufdrucks durch Studierende am Ausweisverlängerungsautomaten (im Foyer bei der Information)

**Ausdruck Studienbestätigungen:**

**Kann erst nach der Weitermeldung erfolgen!** 

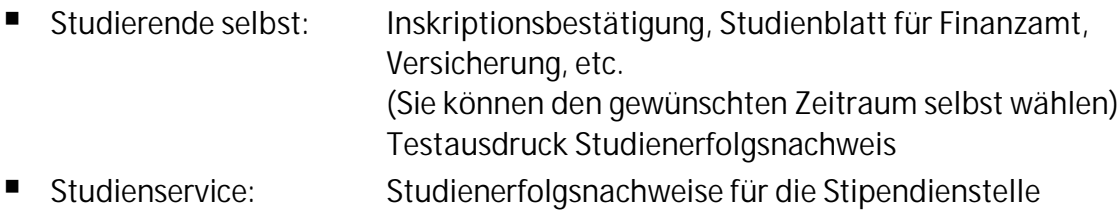

Öffnungszeiten Studienservice:

siehe Homepage <https://www.bruckneruni.at/de/studium/studienbuero>